## ≪発表スライドについて≫

発表はパソコンを使用した口演形式で行いますので、以下の注意事項にしたがって発表用スライ ドを作成し、送付してください。

- 1. 口演スライドの作成方法
	- 1) 学会当日、OS はMicrosoft Windows10、アプリケーションソフトは Microsoft Power Point2019 を使用します。ページ設定は「標準4:3」に設定し作成してください。「標準4:3」の設定は、 「デザイン」→「スライドのサイズ」→「標準4:3」から行えます。 Mac OS は使用できませんのでご注意ください。
	- 2) 動画使用の注意
		- ① 標準のWindows Media Player で動作する形式(MPEG1、MPEG2、MPEG4/AVC(H.264)、 DivX、WMV)をご使用ください。なお、符号化や特殊な圧縮(コーデック)をしたものは使用 し ないでください。また、音声の使用はできません。 解像度は、720×180 ピクセル程度、デジタルハイビジョンやフルハイビジョンは避けてくださ い。
		- ② 動画再生が不安な場合は、複数の形式を使用してください。
	- 3) 図表作成の注意
		- ① 図表を作成する場合は、遠くからでもはっきりみえる簡潔なものにしてください。
		- ② 注意して見てほしい箇所は目立つように工夫してください。
		- ③ グラフのX 軸・Y 軸の項目や単位を忘れないで記入してください。
	- 4)スライドに使用する文字は、特殊なフォントは使用せず Microsoft Windows10 に標準搭載され ているフォントのご使用をお奨めします。

## ≪利益相反(COI)の開示について≫

利益相反とは、ある行為によって一方の利益になると同時に、他方への不利益になる状態を 指します。

- 1. 埼玉県医学検査学会の発表は、利益相反の開示が義務付けられております。 開示基準その他の詳細については、JAMT のホームページの会員専用サイトにログインし、 『利益相反』を開いてご確認ください。
- 2. 利益相反の自己申告は、発表スライドの 1 枚目の最下段に下記の申告内容を記載してくだ さい。
	- 1) 利益相反無しの場合・・・利益相反の有無:無 ※この演題の発表に関連し、開示すべき COI 関係にある企業などはありません
	- 2) 利益相反有りの場合・・・利益相反の有無:有 ※この演題の発表に関し、開示すべきCOI 関係にある企業名 ○○○○株式会社、(株)□□□□

3) 記入例

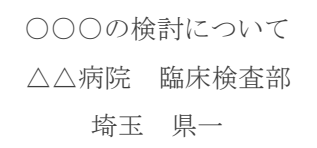

利益相反の有無:無

※この演題の発表に関連し、開示すべき COI 関係にある企業などはありません

## ≪はじめて学会発表する方へ≫

発表用スライドが出来上がったら、読み上げ用の原稿を作成しましょう。そして、声に出して読み返 してください。間違えずに読めるようになったら、実際にスライドを使用して職場の先輩や同僚に確 認してもらいましょう。パソコンの操作や人前で話すことで、若干時間がずれたりしますので、 何回か予演することをお勧めします。努力は必ず報われます。頑張ってください。

今回の学会テーマは「伝統と革新 ~知・技・験の伝承~」です。コロナ禍も三年目へ突入 しましたが、今年は記念すべき第50回目の学会となります。皆さんの学会発表が様々な現場での 知識・技術・経験に生かせるような素晴らしい作品となることを期待し、実行委員一同、準備を整 えてお待ちしております。